## **Bs\_Slider:** *let things slide...*

**Andrej Arn Sam Blume**

THE BS\_SLIDER IS A JAVASCRIPT/DHTML WIDGET. IT CAN BE USED TO ACCEPT USER INPUT, FOR EXAMPLE IN A WEB FORM. A LOT OF CUSTOMIZATION IS POSSIBLE.

blueshoes

This component has its own website at http://www.blueshoes.org/en/javascript/slider/

We are going to create this slider:

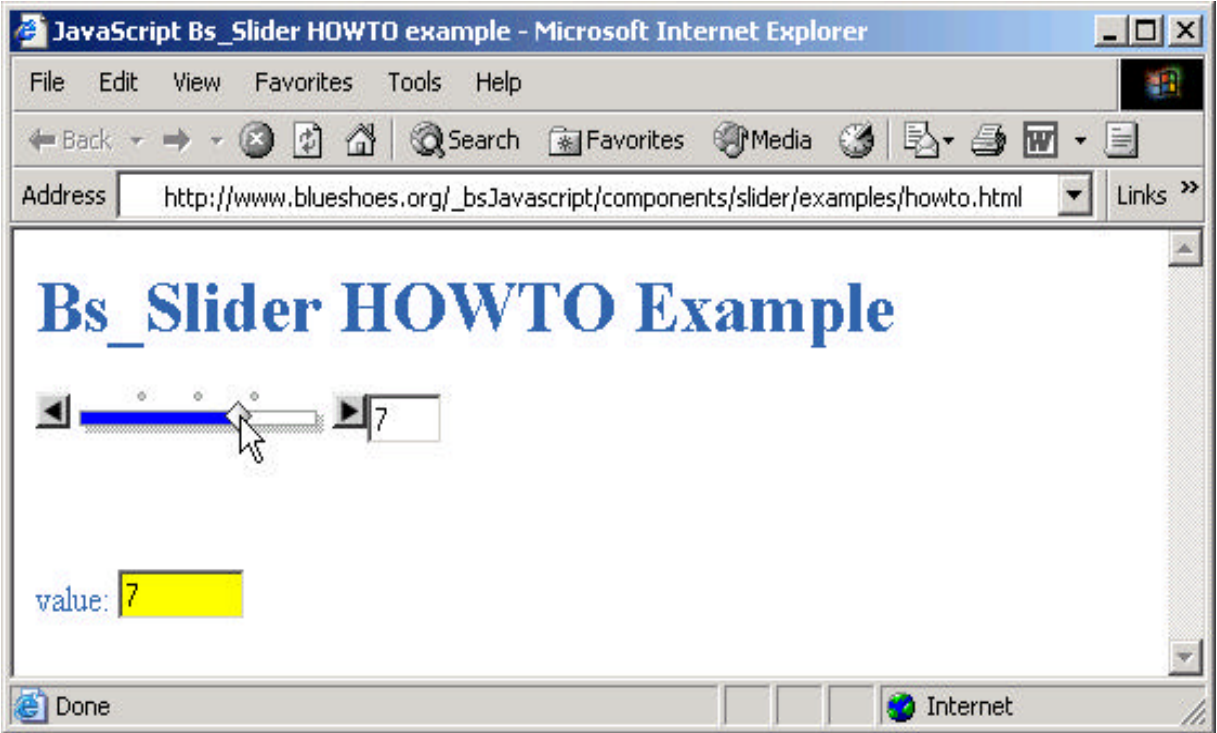

## **Source Location:**

Class: javascript/components/slider/Bs\_Slider.class.js Example: javascript/components/slider/examples/howto.html

You may want to open the example file.

## **Path problem:**

We reference javascripts, css files and images by default from /\_bsJavascript, /\_bsImages etc. If you have installed BlueShoes then you're fine. Otherwise you can set up these Aliases in your web server now. Or you can copy the folders to your document root and name them the right way. Maybe you prefer to use a link on your file system (Linux). Or as last fallback you can change the paths.

Include these js libraries:

```
/_bsJavascript/lib/LibCrossBrowser.js
/_bsJavascript/lib/EventHandler.js
/_bsJavascript/core/form/Bs_FormUtil.lib.js
/_bsJavascript/components/slider/Bs_Slider.class.js
```
And the code to create your slider(s), like this:

```
mySlider = new Bs_Slider('mySlider');
mySlider.attachOnChange(bsSliderChange);
\angle mySlider. width = 121;
mySlider.height = 26;<br>mvSlider.minVal = 0;
m/sl ider. m n\dot{V}al
mySlider.maxVal = 10;<br>mvSlider.valueInterval = 1;
mySlider.valueInterval = 1;<br>mySlider.arrowAmount = 2:
mySlider.arrowAmount = 2;<br>mvSlider.valueDefault = 4;
mySlider. valueDefault
mySlider.imgDir = '/_bsJavascript/components/slider/img/';
mySlider.setBackgroundImage('bob/background.gif', 'no-repeat');
mySlider.setSliderIcon('bob/slider.gif', 13, 18);
mySlider.setArrowIconLeft('img/arrowLeft.gif', 16, 16);
mySlider.setArrowIconRight('img/arrowRight.gif', 16, 16);
mySlider.useInputField = 2;
mySlider.styleValueFieldClass = 'sliderInput';
mySlider. colorbar = new 0bject();
mySlider.colorbar['color'] = 'blue';
mySlider.colorbar['height'] = 5;
mySlider.colorbar['widthDifference'] = -12;
mySlider. colorbar['offsetLeft'] = 5;mySlider.colorbar['offsetTop'] = 9;
mySlider.draw('sliderDiv1');
```
The params and methods we've used are mostly obvious.

At first we create a new instance, and then we tell the object its name in the global scope.

Path problem: It may be that you have to modify the imgBasePath for your server. In methods like setSliderIcon() you only specify the subpath.

The colorbar var is a special feature; it is a colored bar (in our case blue) that slides with the knob. If you use different images (background, knob, ...) then play with these settings to have it the way you want.

On the last line we draw the slider and have it render into an element on the page. In our case it's a tag with the ID "sliderDiv1". So add:

<div id="sliderDiv1"></div>

To see how we can grab the actual value out of the slider element, we attached an onChange event to it. The attached function "bsSliderChange" is a global function. We could also attach some js code that would be evaluated. Let's define the function like this:

```
function bsSliderChange(obj) {
  document. f.t.value = obj.getValue();
}
```
The param obj is always a reference to the slider object itself. In all attached events you can expect to get that. So we use the getValue() method of the slider object to get the value, and assign it to a form field. The form is called "f", the field is called "t". Add the form to your page like this:

<form name="f"><input type="text" name="t" size=6></form>

Now that's it. If it does not work for you, get the example source code and run it (and check what's missing/wrong in your code).

## **Some more things to say:**

The attached onChange event to update a form field was just an example. If you want to use the slider in a form you don't need to do this. The slider uses a built in hidden form field called objectName + "\_value" ("mySlider\_value" in our example). Or you can set the form field name using:

mySlider.fieldName = 'foo';

The slider API offers tons of options to set. You can customize the look and behavior a lot.

Basically a slider component is a nice and easy way for the user to input data. If you want to be old-browser-compatible, that can be done but requires some additional code. Even browsers without javascript (or js turned off) can input some data. For those we offer an input field. You could also offer radio buttons, for example to choose between 1-5-10 (or low-medium-high or so).

```
<div id="sliderDiv1">
   <noscript>
    \leinput type="text" name="myInputField" size="3" value="0">
   </noscript>
\langlediv>
```
This is demonstrated in the example 2 also: http://www.blueshoes.org/\_bsJavascript/components/slider/examples/example2.html

You can use the slider directly as Bs\_Form fie ld, see http://www.blueshoes.org/en/framework/html/form/